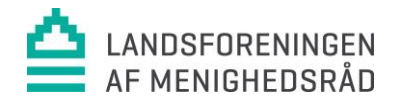

# **Guide: Sådan tilmelder du dig et kursus**

**1. Klik på tilmeldingslinket:**

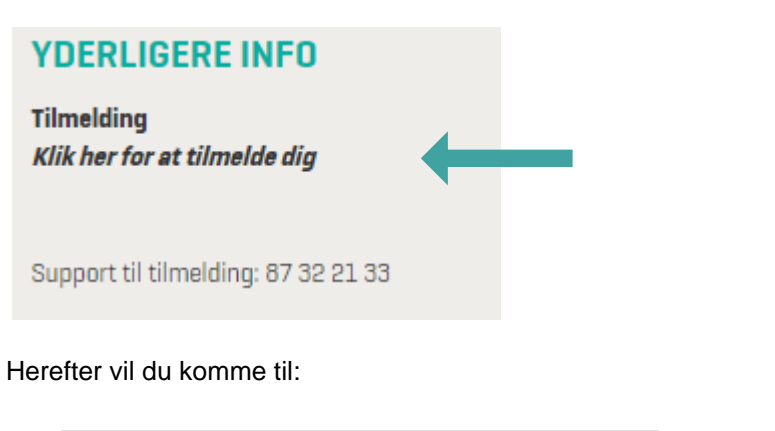

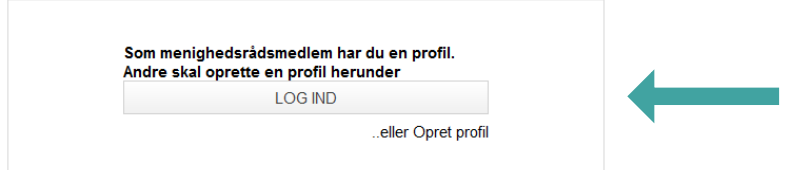

**1.** Indtast dit medlemsnummer og dit password i de to felter og tryk på "login":

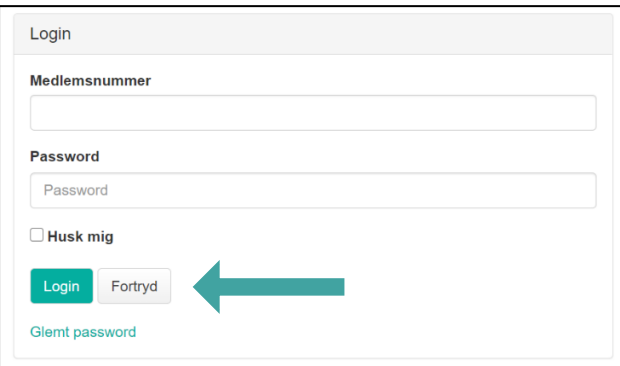

Dit medlemsnummer står bag på Menighedsrådenes Blad. Din kode er **LM2020**, hvis du ikke har ændret den:

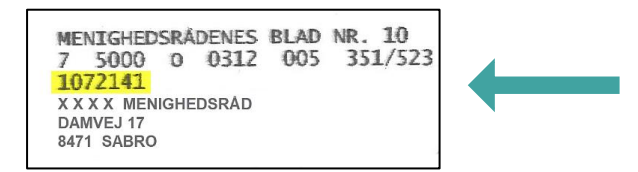

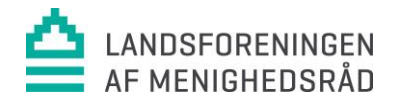

### **2. Næste skridt:**

Enten kommer du direkte til tilmeldingsdelen (gå til afsnit 3).

Eller til Opdatering af oplysninger:

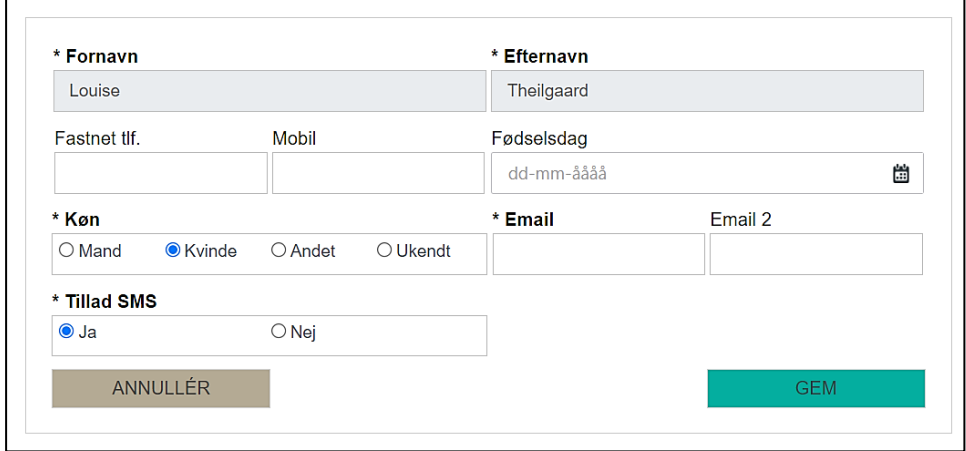

Hvis det er tilfældet, skal du klikke på "KOMMENDE ARRANGEMENTER" og finde kurset på oversigten:

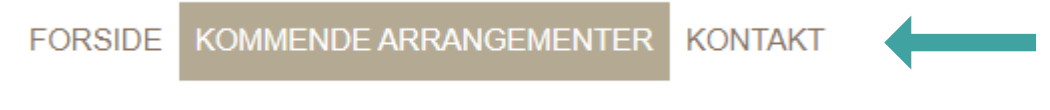

# **3. Nu kommer du til beskrivelsen af det pågældende kursus og du skal trykke på "Tilmeld"**

1. Hvis et kursus er gratis, vil du se følgende side. Tryk "tilmeldt" og du er nu tilmeldt kurset:

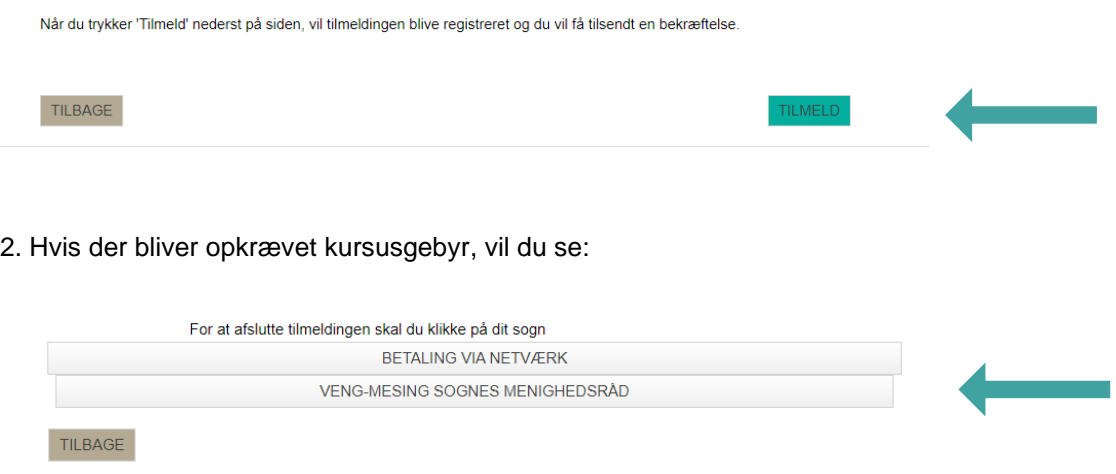

Klik på dit menighedsråd, så kommer du til nedenstående side:

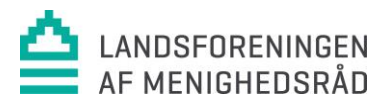

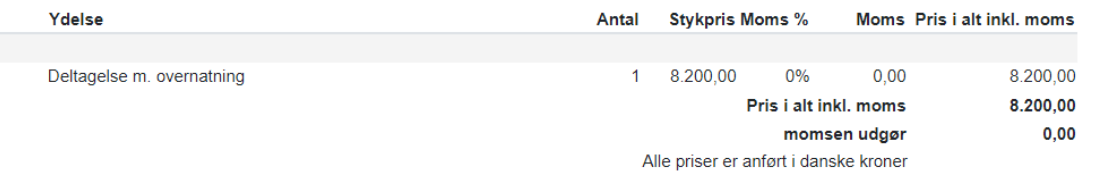

Når du trykker 'Tilmeld' nederst på siden, vil tilmeldingen blive registreret og du vil få tilsendt en bekræftelse.

Ja, jeg har læst og accepteret betingelserne

Du skal nu acceptere betingelserne og trykke på "Tilmeld".

## **4. Bekræftelse på din tilmelding**

Efter endt tilmelding modtager du en bekræftelse på e-mail, som er registreret i medlemssystemet.

– HUSK at tjekke, at bekræftelsen er modtaget, hvis ikke du modtager en bekræftelse, er du ikke tilmeldt kurset.

#### **Husk at opdatere dine oplysninger**

#### **5. Indtast dine oplysning**

Hvis du ikke har været logget ind i systemet før, skal du indtaste dine oplysninger. Det er vigtigt at indtaste din mail, for at kunne modtage en bekræftelse på tilmeldingen.

Klik på FORSIDE eller de "tre streger"

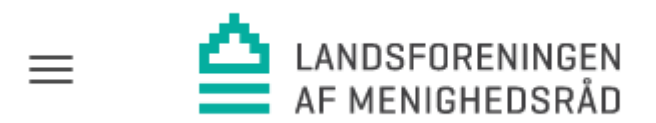

**FORSIDE** 

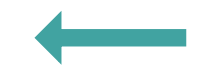

6. Tryk "**Rediger**":

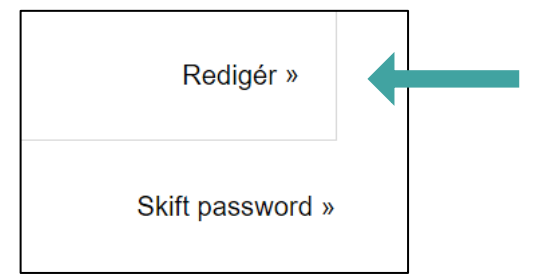

7. Hvis din mail skal rettes, indtast din mail og tryk herefter på **"GEM":**

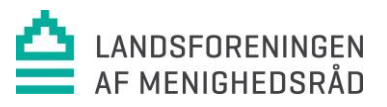

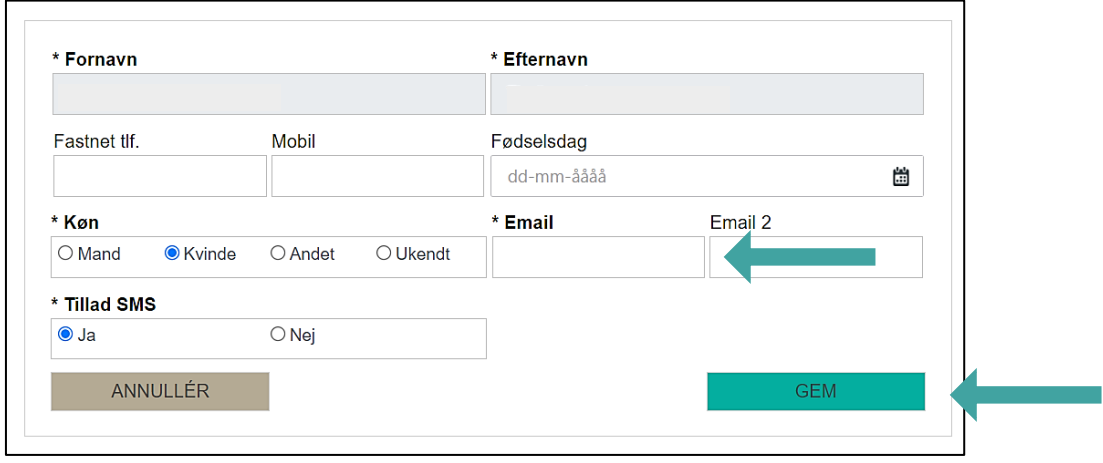

Herefter ændrer du dit password ved at trykke "Skift password" og herefter skrive dit nye password:

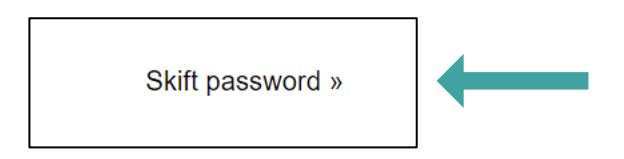

**Hvis du har problemer med tilmeldingen, er du altid velkommen til at tage kontakt til sekretariatet på 87322133 eller [kontor@menighedsraad.dk](mailto:kontor@menighedsraad.dk)**